## **پایههای امنیت رقمی**

: موضوع درسنامه یادگریی پایههای ایمین حسابهای کاربری آنالین ودادهها

-----------------------------------------------------

#### **شناخت تهدیدها**

 . تالش برای حفاظت از دادههای خود به گونهای همیشگی و در همه جا، خسته کننده و کمرتعملی است امنیت یک فرآیند است و تنها در بکارگریی ابزارها و نرمافزارهای باریگذاری شده، خالصه نمیشود .

 امنیت نخست با شناخنت تهدیدهایی آغاز میشود که با آنها روبرو میشویم و سپس انتخاب روشهایی که برای مقابله با این تهدیدها برمیگزینیم .

### **انواع تهدیدها**

برای دیدآمد کردن تهدیدها بهرت است ۵ پرسش را از خود بپرسیم : -۱ چه اطالعاتی و دادههایی را باید حفاظت کنم؟ -۲ این اطالعات و دادهها برای چه کسانی مهم هستند؟ ۳ برای دسرتیس به این اطالعات آنها میتوانند از چه ابزارهایی استفاده کنند؟ - -۴ پیامد دسرتیس آنها به این اطالعات و دادهها برای ما چیست؟ ۵ در برابر این تهدیدها، ما چه وسایل و ابزاری را میتوانم بکار گریم؟ -

### **چه اطالعاتی را باید محافظت کنم .**

ایمیلها، پیامها، مکاملات تلفین، عکسها، ویديو، آدرسها و هویت و مشخصات روابط و مخاطبان و غریه .  **این اطالعات برای چه کسانی مهم هستند؟** سازمانها یا افرادی که موضوع مطلب هستند و یا مقاله آنها را مورد پرسش قرار داده است • .

- یک دولت خارجی و یا گروههای مخالف .
- یک قاضی یا پلیس خودسر که به شکل غیرقانونی قصد سواستفاده دارد.
	- یک رشکت خصویص و یک رسانهی رقیب .

## **برای دستیافنت به این اطالعات، از چه ابزاری میتوانند استفاده کنند؟**

- به شکل فین رصدکردن، هک :
- : به شکل قانونی شنود، احضار
- به شکل اجتماعی: مهندسی اجتماعی ( بعنی طراحی نقشهای تا شما را به دام بیندازند)
	- فنزیکی: دزدیدن، نصب بدافزارها

 **پیامدهای دسرتیس به این اطالعات کدامند؟**

- افشا شدن موضوع / سوختن اطلاعات برای انتشار.
- مشکالت حقوقی عدلی برای یک منبع، برای خربنگار و یا رسانه / .
	- تهدیدهای فزییکی •

در برابر این تهدیدها، ما چه وسایل و ابزاری را میتوانم بکار گریم؟

- تکنیکی ، نرمافزار و سختافزارهای و مراقبت از دادهها •
- حقوقی عدلی، مراجعه به پلیس و مراجع عدلی و شکایت

## **حفاظت از فیشینگ**

**Phishing** چیست؟ . راهزن یا مهاجم ، طعمهای را ارسال می کند ، پیام و اغلب به صورت ایمیل این طعمه فرد را تشویق میکند تا دادههای محرمانه خود را با او یا آنها به اشتراک بگذارد .

اگر نصب یک نرمافزار ضد ویروس بر روی کامپیوتر یک اقدام مهم است، اما همچنین مهم است که هوشیاری لازم را به هنگام دریافت لینک یا فایلهای پیوست از طریق ایمیل، مسنجر، پیامک، واتساپ، اسکایپ و سایر ابزارهای ارتباطی از خود نشان دهیم . **شبکههای اجتماعی و ابزارهای ارتباطی یکی از عوامل اصلی انتقال ویروسها هستند .**

**چند توصیه اساسی برای رعایت برای مقابله با پیامهای آلوده :** 

فایلها یا لینکهایی که از فرستندگان ناشناس دریافت میکنید، دانلود نکنید یا بر روی آنها کلیک نکنید • .

آدرس ایمیل یا حساب شبکه اجتماعی فرستندهی لینک را به دقت برریس کنید • .

• در صورت شک، از هویت فرستنده از طریق مخاطبان دیگر یا از طریق موتورهای جستجوگر اطمینان حاصل کنید.

• همچنین میتوانید یک فایل یا آدرس اینترنتی دریافتی را با استفاده از خدمات آنلاینی مانند <u>[Virustotal](https://www.virustotal.com/gui/home/upload)</u> برریس کنید تا ببینید آیا مخرب است یا خری .

• اگر فایل یا فرستنده به نظر شما مشکوک به نظر میرسد، بهراحیت میتوانید با تماس با متخصصان در این زمینه، راهنمایی و کمک بگریید .

# **چگونه یک لینک بدافزار را بشناسیم؟**

تمرین : این لینک متعلق به چه کسی است /https://www.facebook.secure.com/friends پاسخ : این لینک ما را به فیسبوک نمی برد که به نزد secure.com میبرد! خواندن یک نام دامنه URL برای پیشگریی از یک حمله فیشینگ بسیار اهمیت دارد . ) )/https://freedom.press/training/email-security-tips

<https://fa.wikipedia.org/wiki/%D9%81%DB%8C%D8%B4%DB%8C%D9%86%DA%AF>

(https://webcade.ir/view/articleid/474)

# URL یا آدرس اینترنتی

.است **Universal Resource Locator** مخفف **URL**

یک روش استاندارد جهانی برای مشخص کردن محل منابع در فضای جهانی اینترنت .

هر آدرسی که شما در نوار آدرس مرورگرتان وارد می کنید، یک URL یا ادرس اینترنتی است و **دامنه نیز بخشی از URL می باشد .** مثلا:

http://www.google.com

یا آدرس همین صفحه URL است :

https://hiwebmaster.org/urls

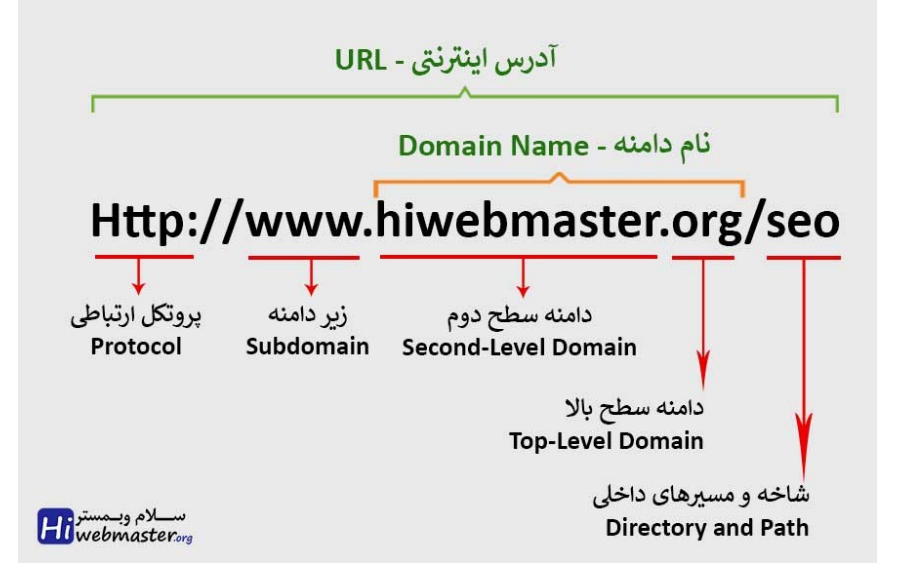

 اولین جزء آدرس اینترنتی پروتکل آن است، پروتکل، استاندارد و قوانینی است که مشخص می کند چگونه کامپیوترهای درون یک شبکه با یکدگیر و با کامپیوتر های خارج از شبکه ارتباط برقرار کنند .

پروتکل انواع زیادی دارد که مهم ترین آنها پروتکل های http و https می باشد و این پروتکل ها در آدرس **برای ایجاد ارتباط، دریافت و ارسال داده ها** به کار می رود .

تمیرین :

 **این آدرس متعلق به کجاست؟** https://drive.google.com.downlaod-photo.sytez.net و این؟

### **[https://ajmfederation.com](https://ajmfederation.com/)**

 برای دانستههای بیشرت میتوانید به این آدرسها بروید https://learn.totem-project.org/courses/course-v1:Totem+TP\_PM\_FA+001/about [https://hiwebmaster.org/urls](https://hiwebmaster.org/urls/)

## **حفاظت از حسابهای کاربری آنالین برخط خود ) (**

بیشرتین خدمات آنالیین که ما استفاده میکنیم، مانند ایمیل، شبکههای اجتماعی و غریه، با **گذرواژهها ) Password )**. محافظت میشوند بسیار مهم است که گذرواژههای قوی و دشواری درست کنیم، که در برابر حدس زدن یا پیدا کردن آن مقام باشند .

## **گذرواژههای خود را با استفاده از برریسکننده [گذرواژه](https://nothing2hide.org/fr/verifier-la-robustesse-de-votre-mot-de-passe/) در سایت hide2nothing آامتحان کنید !**

درازای یک گذرواژه، عامل اصلی برای ایجاد یک گذرواژه قوی است، که قابلیت مقاومت در برابر یک [حمله](https://fa.wikipedia.org/wiki/%D8%AD%D9%85%D9%84%D9%87_%D8%AC%D8%B3%D8%AA%D8%AC%D9%88%DB%8C_%D9%81%D8%B1%D8%A7%DA%AF%DB%8C%D8%B1) ج<u>ستجوی فراگیر</u> را دارد. افزودن اعداد، نویسههای خاص، حروف کوچک و بزرگ، اغلب منجر به ایجاد گذرواژه ضعیف یا یادگیری آن سخت میشود. اگر به جای استفاده از "گذرواژه"، از " گذرجمله " استفاده کنید، یک رشته کلمه آسان برای یادگریی و با درازای بسیار بیشرت نسبت به گذرواژههای قبلیتان به دست خواهید آورد .

*%46jHTo\$Th* : این گذرواژ کوتاه و یادآوردن آنهم دشوار است اما این گذرواژه به آسانی در ذهن میماند و دستیابی آن دشوار است .  **! به نام خداوند جان بخشنده برای ما مردم کوشا و رستگار** ( برخی از این کلمهها را می توانید به زبان دیگری بنویسید! پشتو یا انگلیسی و....) **توصیههای بنیادی :** ۱- گذرواژههای عا*دی* را فراموش کنید و **گذرجمله** استفاد کنید. ۲ هر چه بیشرت جمله شما حرف و عالمت داشته باشد، کمرت امکان شناسایی آن وجود دارد - .

۳ از نام فیلم یا داستان و اطالعات شخیص که آسانتر شناسایی میشوند، استفاده نکنید - .

۴ برای هر حساب خود یک جمله متفاوت استفاده کنید - .

## **چه راهربدهایی برای گذرواژه داشته باشیم**

شما دو گزینه کالن دارید که بستگی دارد به مزیان امنییت که میخواهید دست یابید . گزینه ۱: کاهش شمارعبارات جمله که باید به خاطر بسیارید :

• حساب کاربری حساس و مهم خود مانند ایمیل، شبکههای اجتماعی و غریه را مشخص کنید برای . آنها از گذرجمله استفاده کنید شما نباید بیشرت از ده عبارت را به خاطر بسپارید . .

آنها را بر روی یک کاغذ یادداشت کنید، بدون اینکه آنها را به سرویس مرتبط پیوند دهید. این کاغذ را در خانهتان و در مکانی امن نگه دارید . • . . هرگز آنها را در یک سند رقمی ذخریه نکنید هر چزیی که دیجیتال است ممکن است هک شود در اکرث مواقع، احتمال هک شدن شما بیشرت از دزدیده شدن است .

# **گزینه :۲ ابزارهای مدیریت گذرواژه**

 داشنت یک وازهگذار یا جملهگذار متفاوت برای هر حساب کاربری ممکن است برای کسانی که کم حافظه . هستند، مشکل ایجاد کند نگران نباشید، ابزارهای قابل اعتماد و امن برای ذخریه کلمات عبور شما وجود دارند.

## **به شکل آنالین**

 [password 1](https://1password.com/fr) ،[Bitwarden](https://bitwarden.com/) یا [DashLane](https://www.dashlane.com/fr) . از جمله ابزارهای مدیریت گذرواژه آنالین هستند این ابزارها به صورت افزونه برای مرورگرهای Chrome ،Firefox و Safari ، دردسرتیس هستند و به شما این امکان را میدهند که تمام گذرجملههای خود را در یک پایگاه داده رمزنگاری شده ذخریه کنید و از چندین دستگاه به آن دسترسی پیدا کنید. دسترسی به این صندوق امانت آنلاین توسط یک عبارت عبوریگانه حفاظت میشود. اگر از این نوع ابزار استفاده میکنید، به شدت توصیه میشود که یک عبارت عبور بلند انتخاب کنید و تایید هویت دو مرحلهای را تنظیم کنید .

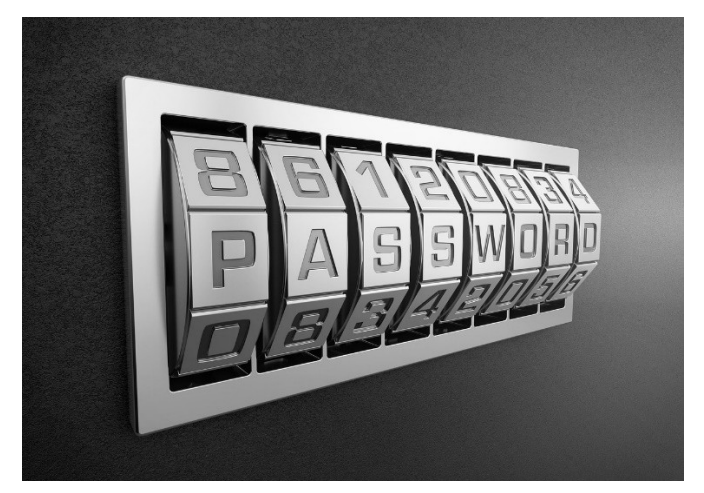

## **آفالین و بر روی دستگاهها**

[KeePass](https://keepass.info/) یک ابزار مدیریت آفالین است به خالف نرمافزارهای پیش گفته آنالین، . . **KeePass** کلمات عبور را در یک پایگاه داده آنالین نگه نمیدارد، بلکه تنها آنها را بر روی کامپیوتر یا گویش هوشمند شما ذخریه مے کند.

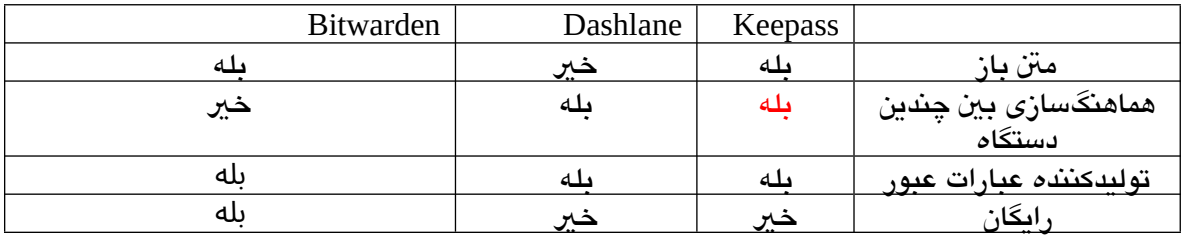

## **تایید هویت دو مرحلهای یا دوگانه**

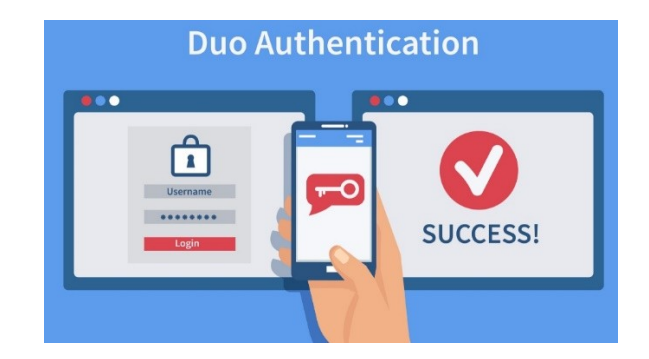

بیشرت رسویسهای آنالین امکان اجرای یک اقدام ایمنسازی افزونتر را فراهم میکنند : " **[تایید هویت دوگانه](https://support.google.com/a/answer/175197?hl=en)**". احراز هویت دوگانه یا احراز هویت دو مرحلهای بر اساس استفاده از دو عامل استوار است: چیزی که شما <mark>میدانید</mark> (مثل گذرواژّ شما) و چیزی که شما **دارید** (مثل گوشی هوشمند شما). بنابراین، برای ورود به یک سرویس که این سیستم را فعال کردهاید، شما نیاز به موارد زیر دارید:

- .۱ نام کاربری
	- .۲ گذرواژه

.۳ کدی که از طریق پیامک یا از طریق نرمافزار کاربردی اپلیکیشن ) ( که هر بار یا هر چند زمان که با یک دستگاه جدید وارد میشوید، گویش هوشمند شما دریافت میشود،

 . اینگونه، بدون گویش هوشمند شما، دسرتیس به حسابهای آنالین شما ناممکن است برای افزایش امنیت، کد دریافتی در گوشی هوشمند همچنین میتواند با یک دستگاه احراز هویت فیزیکی مانند یک کلید یوبی ( <u>[YubiKey](https://www.yubico.com/)</u>) جایگزین شود.

در ادامه، لینکهای مستقیم به خدمات معروف جهت فعالسازی احراز هویت دوگانه آورده شدهاند :

- • [Google](https://myaccount.google.com/security)
- • [Microsoft](https://docs.microsoft.com/fr-fr/microsoft-365/admin/security-and-compliance/set-up-multi-factor-authentication?view=o365-worldwide)
- • [Twitter](https://twitter.com/settings/account/login_verification)
- • [Facebook](https://www.facebook.com/settings?tab=security§ion=approvals&view)
- • [Instagram](https://help.instagram.com/566810106808145)

توصیههای بنیادین برای رایانه - کامپیوتر

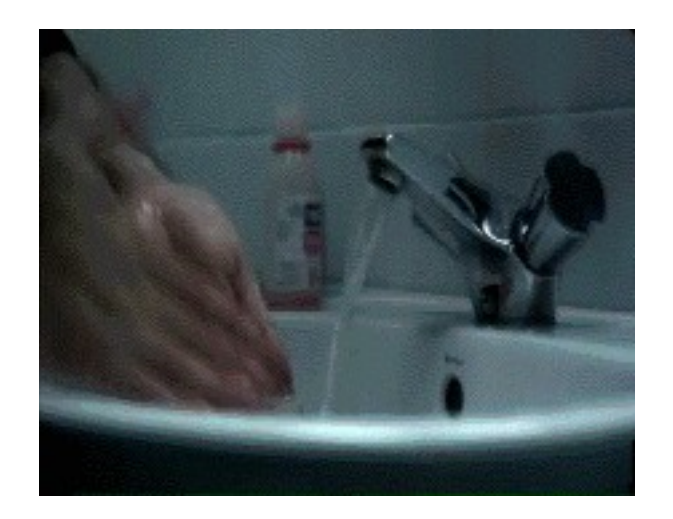

بهداشت رقمی

به روزرسانی سیستم عامل نرمافزارها

 برای کامپیوتر یا گویش هوشمند شما، بسیار مهم است که سیستمعامل و نرمافزارهای کاربردی خود را بهطور منظم بهروزرسانی کنید. این اقدام باعث پیشگیری از حملات بدفزارهای و تقویت ایمی دستگاه شما میشود. بهروزرسانیها همیشه شامل رفع نقایصهای امنییت نرمافزارها پیشنی میشوند که به تازهگی کشفشدهاند . بنابراین، مهم است که بهصورت منظم آنها را روزآمد کنید .

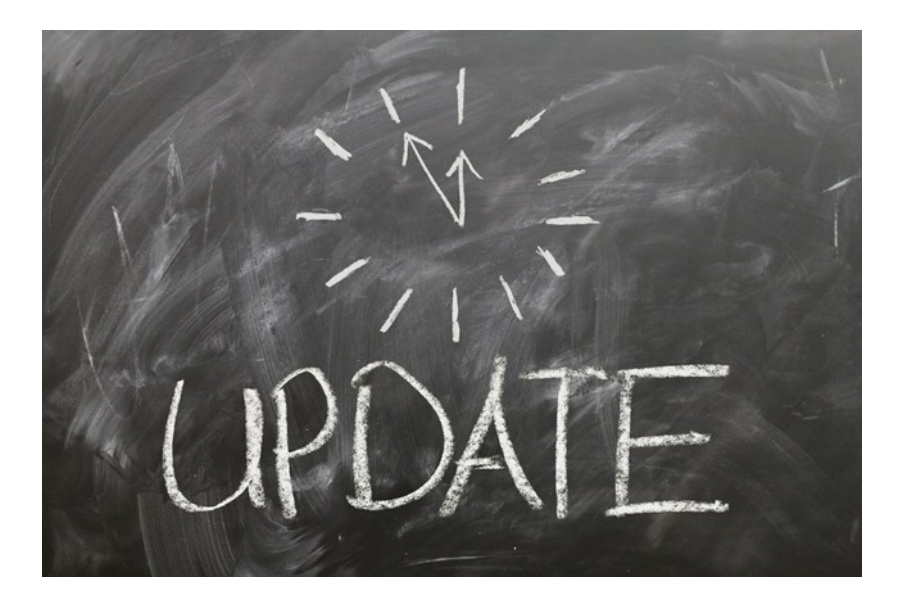

راهنمای به روزرسانی برای

- **Windows**
- Mac
- **iPhone**

• [Android](https://support.google.com/android/answer/7680439?hl=fr)

## **آنیتویروس**

## ویندوز

برای کاربران ویندوز، آنتیویروس بکار گرفته شده شرکت مایکروسافت به نام ویندوز دیفندر (Windows Defender) برای بیشتر کاربران کفایت میکند.

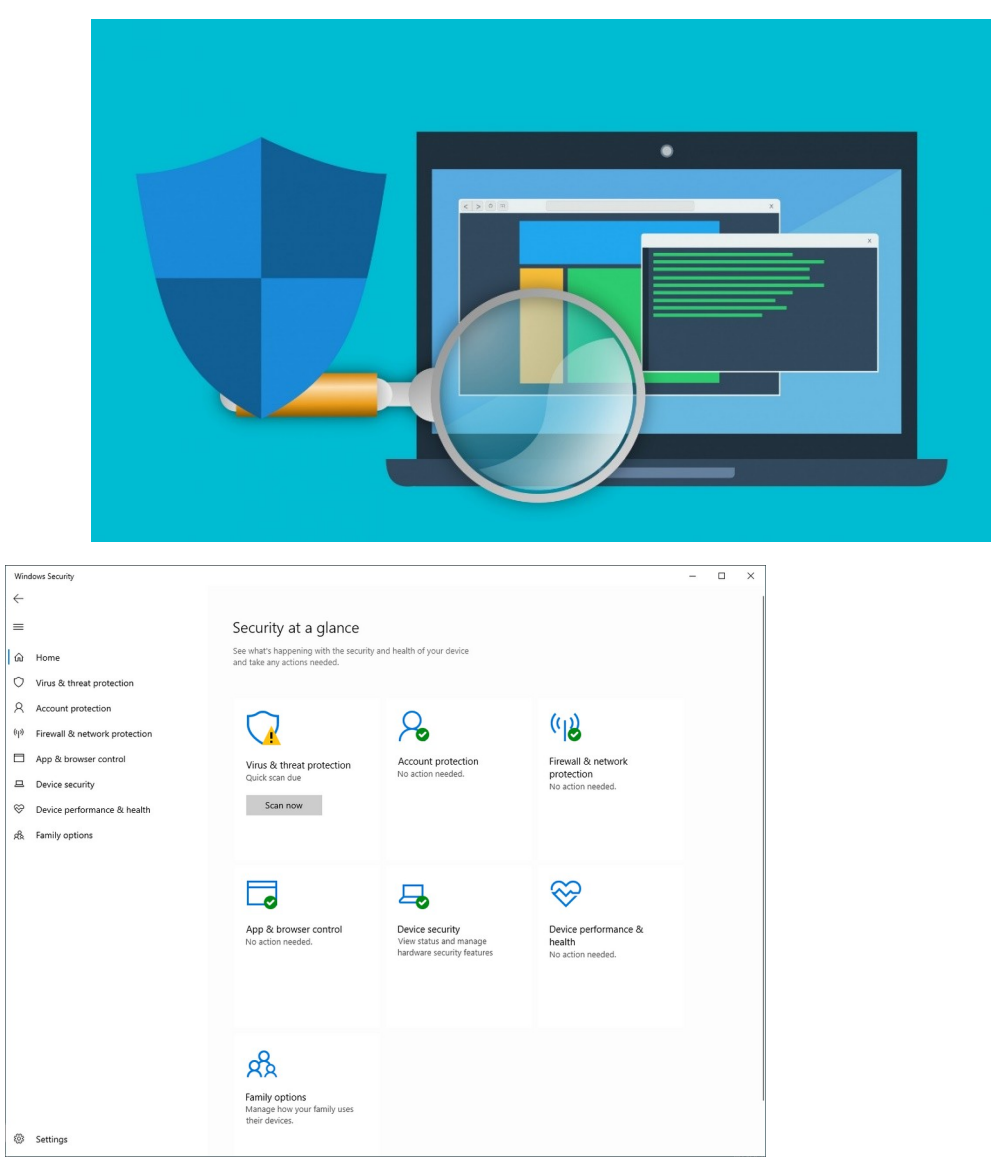

### **مک**

کاربران مک به شکل سنتی کمتر از کاربران ویندوز به آلودگی نرمافزار مخرب حساس هستند، به دلیل . کنرتلهای امنییت سختگریانهتر در دستگاههای اپل اما اخریا به شمار بدافزارهای که مک را هدف قرار میدهند، افزایش یافتهاند یک عادت خوب این است که تنها برنامهها را از فروشگاه رسمی . **اپ استور** مک نصب کنید اگر فکر میکنید به آنیتویروس نیاز دارید، . Malwarebytes . را نصب کنید نسخه رایگان برای اکرث افراد کافی خواهد بود .

## **گویش هوشمند**

 در مورد استفاده یا عدم استفاده از برنامههای ضد بدافزار بر روی گویش هوشمند نظرهای متفاوت وجود . دارد این برنامهها هرچند ازآلودگیهای در برابر نرمافزارهای مخرب حفاظت میکنند، اما خود این برنامهها نیز درسیستم نفوذ میکنند و علاوه بر آن نیاز به مجوز دارند. اگر واقعاً میخواهید یک برنامه ضدبدافزار را بر روی گویشتان نصب کنید، از Malwarebytes یا Avira استفاده کنید .

 **فایروال دیوار آتش**

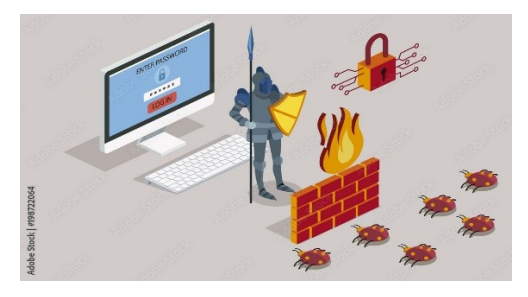

 فایروال یک نرمافزار یا سختافزار است که با استفاده از مجموعهای از قواننی امنییت، ارتباطات ورودی و خروجی را در رایانهتان (یا در یک شبکه) کنترل میکند.

# **فعالسازی فایروال بر روی ویندوز و مک**

ویندوز

برای برریس یا فعالسازی آنیتویروس و همچننی فایروال، کلمه "Defender Windows "را در منوی جستجو تایپ کنید :

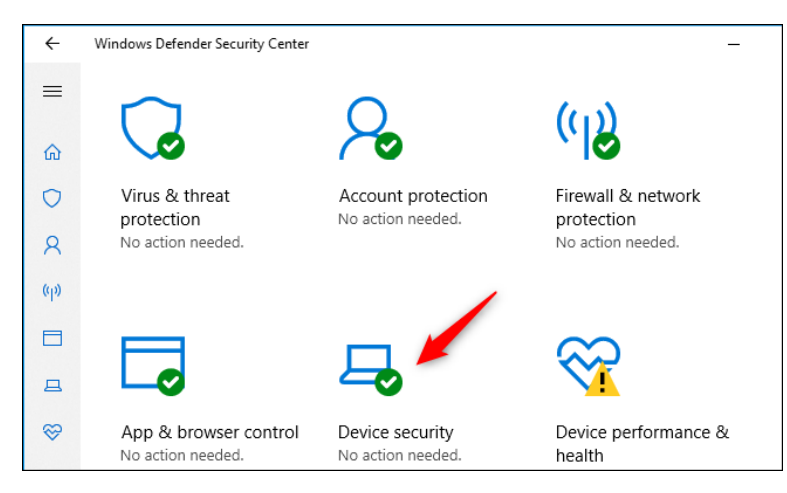

 **راهنمای بنیادین برای گویشهای هوشمند**

# **مجوزها و دسرتیسهای به نرمافزارهای کاربردی**

 . مانند کامپیوتر شخیص، بر روی گویشهوشمند نزی هر برنامهای را به سادگی نصب نمیکنیم باید درخواست . دسرتیسها را که یک برنامه از گویش هوشمند شما میخواهد هم برریس کنید برای مثال، آیا معقول است که یک برنامه چراغ قوه از شما دسرتیس به مخاطبینتان را بخواهد؟

دو اکوسیستم اصلی برنامهها در حال حاضر، اندروید و آیفون هستند.

- .1 آیفون به دلیل کنرتلها و اعتبارات خود در عرضه عمومی شناختهشده است .
	- 2. اندروید (گوگل) متاسفانه کمتر از این مسائل مراقبت میکند.

برنامه اندروید حاوی بدافزار

بسته به نسخه اندروید شما (از ۶ به بالا)، بیشترین مواقع باید در مسیر تنظیمات > برنامهها > (گاهی اوقات در تنظیمات پیشرفته) > اجازه برنامهها جستجو کنید.

برای برریس دسرتیسهایی که یک برنامه اندروید به گویش شما اختصاص دادهاست، به پروژه Exodus Privacy رس بزنید .

در مورد استفاده یا عدم استفاده از برنامههای ضد بدافزار بر روی **گویش هوشمند** نظرهای متفاوت وجود دارد . این برنامهها هرچند ازآلودگیهای در برابر نرمافزارهای مخرب حفاظت میکنند، اما خود این برنامهها نزی به نوعی در مدیریت سیستم گوشی دخالتگر هستند و افزون بر این نیاز به مجوز دارند. اگر واقعاً میخواهید یک برنامه ضدبدافزار را بر روی گویشتان نصب کنید، از Malwarebytes یا **Avira** استفاده کنید .

• برای دانستن بیشتر دوره <u>[Totem](https://learn.totem-project.org/courses/course-v1:Totem+TP_CT_EN+001/about) آنلاین</u> (به زبان فارسی) را دنبال کنید.